# **NuStep RB8** Vélo couché

## MANUEL DE L'UTILISATEUR

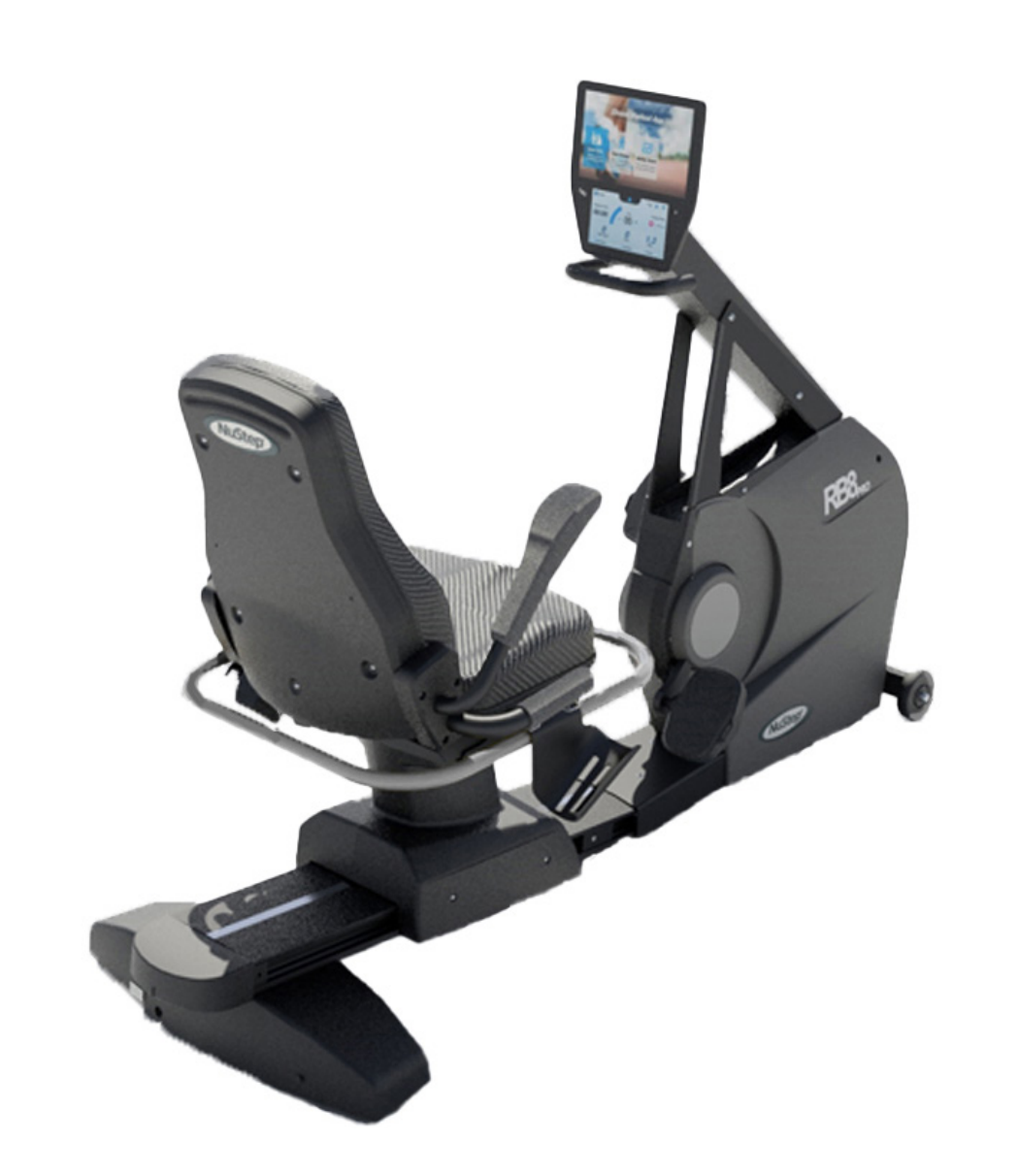

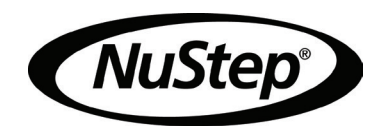

## **Sommaire**

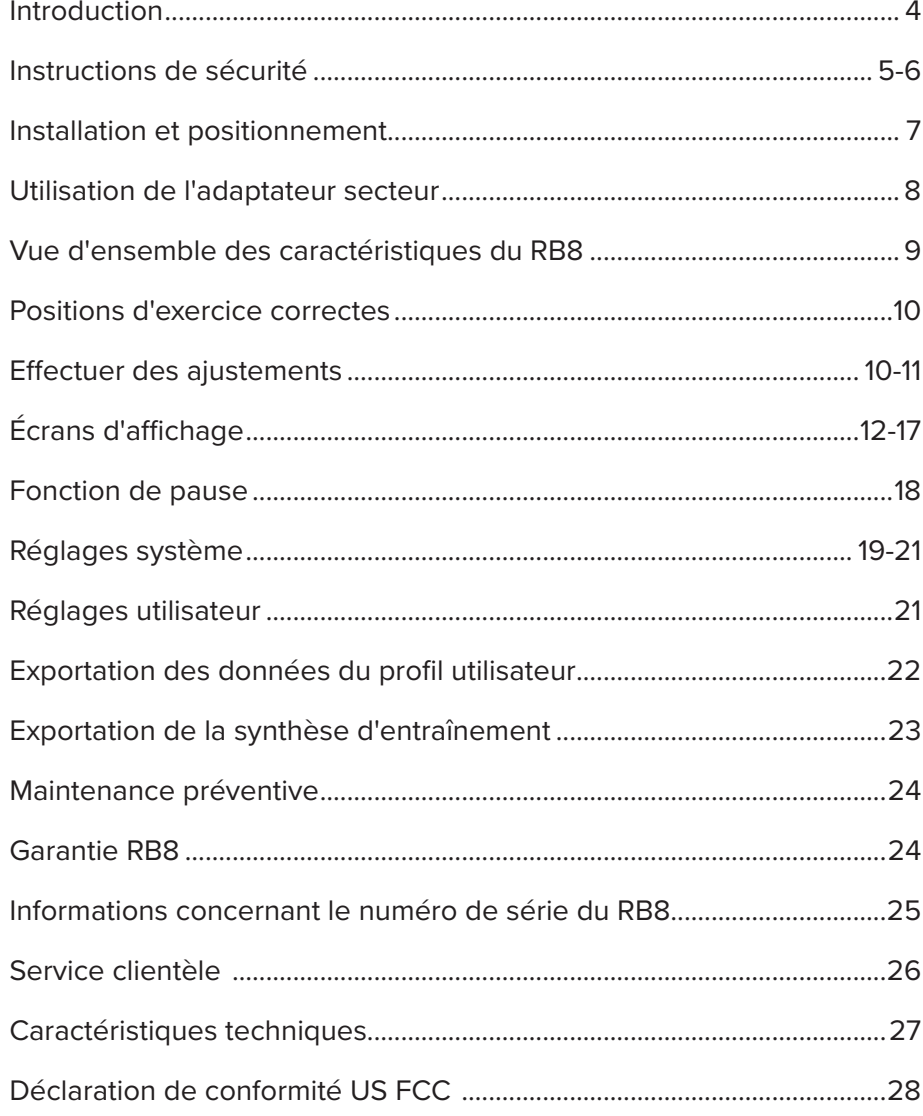

### Introduction

Merci d'avoir acheté le vélo couché NuStep RB8. Nous vous remercions de votre intérêt et de confiance dans nos produits.

La gamme de vélos couchés, qui comprend les modèles RB8 PRO et RB8 MAX, s'inscrit dans la tradition d'innovation de NuStep et dans sa mission de développer des équipements d'exercice inclusifs pour quasiment toutes les conditions physiques et capacités fonctionnelles.

Veuillez lire ce manuel, y compris toutes les informations relatives à la sécurité, avant d'utiliser le vélo couché RB8.

## Instructions de sécurité

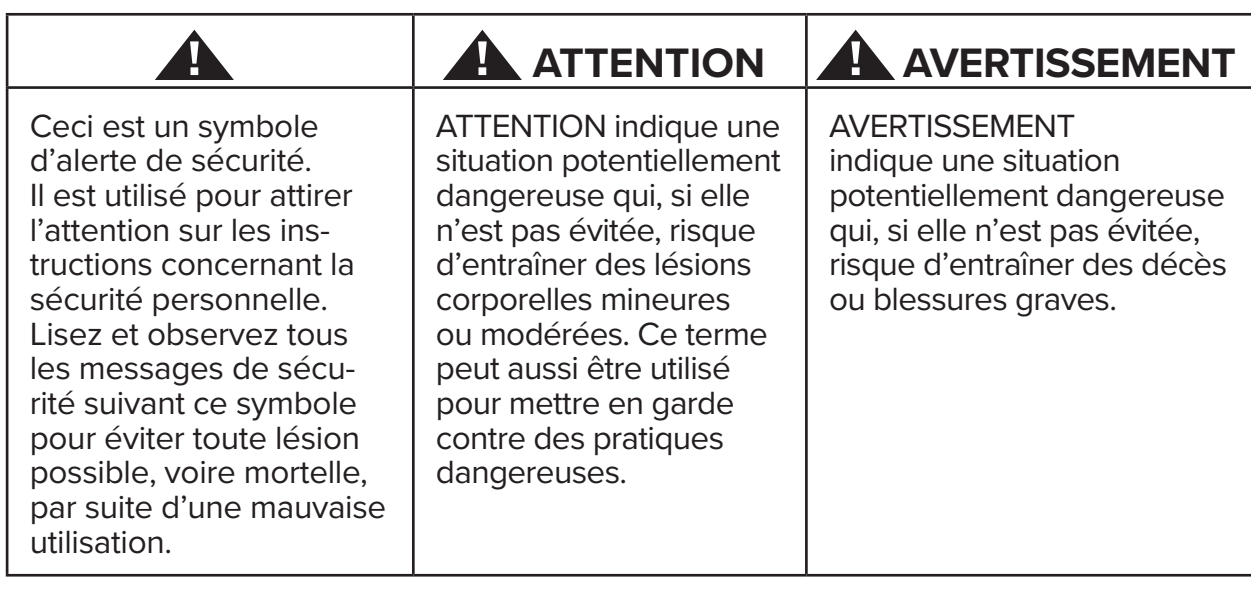

### **AVERTISSEMENT**

Ne modifiez pas cet équipement sans autorisation du fabricant.

N'utilisez cet équipement que pour l'usage auquel il est destiné, tel que décrit dans ce manuel.

N'utilisez pas d'accessoires non recommandés par le fabricant.

N'utilisez jamais cet appareil si le câble d'alimentation ou la fiche sont endommagés.

Maintenez le câble d'alimentation à l'écart des surfaces chauffées.

Maintenez le produit à l'écart de la chaleur, des étincelles, des flammes nues et des surfaces chaudes.

Ne laissez aucun objet pénétrer dans une ouverture.

Ne l'utilisez pas en extérieur.

Un usage incorrect ou excessif peut présenter des risques pour la santé.

Les systèmes de surveillance du rythme cardiaque peuvent être inexacts.

Trop d'exercice peut entraîner des lésions graves ou la mort. Si vous vous sentez faible, arrêtez immédiatement.

L'utilisation de cet équipement adjacent à d'autres équipements ou empilé avec eux doit être évitée car cela pourrait entraîner un mauvais fonctionnement.

Les équipements de communication RF portables (y compris les périphériques tels que les câbles d'antenne et les antennes externes) ne doivent pas être utilisés à moins de 30 cm de toute partie de ce produit, y compris les câbles. Dans le cas contraire, les performances de cet équipement. pourraient être dégradées.

## **A** ATTENTION

Consultez votre médecin avant de commencer un programme d'exercice.

Une surveillance est nécessaire si vous avez un handicap ou un problème médical.

En cas de faiblesse ou d'étourdissement lors de l'utilisation de ce produit, arrêtez aussitôt et consultez un médecin.

Utilisez cet appareil seulement selon les instructions de votre médecin si vous avez une maladie cardiaque, de l'hypertension, du diabète, une maladie respiratoire tout autre problème médical, ou si vous êtes enceinte.

Les personnes ayant des capacités physiques, sensorielles ou cognitives réduites, ou un manque d'expérience et de connaissance de ce produit, peuvent utiliser ce produit, à condition qu'elles soient supervisées par une personne responsable de leur sécurité.

Lisez ce manuel avant d'utiliser cet appareil et conservez-le pour le consulter à l'avenir.

Portez toujours des chaussures et des vêtements appropriés pour les exercices.

Ne touchez pas le produit avec une peau non intacte.

Ne faites pas fonctionner cet appareil s'il semble endommagé ou hors d'usage. Examinez régulièrement l'appareil pour voir s'il est usé ou abîmé. Assurez-vous que tout composant défectueux est remplacé immédiatement par des techniciens de service qualifiés.

N'effectuez pas de maintenance ou de réparations sur ce produit pendant son utilisation. Les activités de maintenance doivent être effectuées par un personnel de service qualifié.

## **A** ATTENTION

Veillez à régler correctement la position du siège et des bras pour vous-même.

N'étendez pas trop votre bras lorsque vous utilisez ce produit.

Ne laissez pas les enfants utiliser cet appareil.

N'utilisez pas cet appareil en présence d'enfants et/ou d'animaux domestiques.

Maintenez les enfants de moins de 13 ans à l'écart de cette machine.

L'affichage du rythme cardiaque, des watts, des MET et des calories ne convient pas pour les applications pour lesquelles la santé et la sécurité du patient dépendent de l'exactitude de ces paramètres.

Capacité de poids maximale de l'utilisateur : Modèle RB8PRO = 227 kg (500 lbs) Modèle RB8MAX = 272 kg (600 lbs)

Ne soulevez pas cet appareil sans vous faire aider. Le RB8 est très lourd : il pèse 109 kg (240 lbs).

Pour éviter de vous blesser ou d'endommager le produit, faitesvous toujours aider pour déplacer cet appareil. Utilisez des techniques de levage correctes.

Pour éviter de vous blesser, n'insérez pas les mains dans les ouvertures des caches.

Placez l'appareil sur une surface plane et stable pour un fonctionnement sans risque. Réglez les pieds de mise à niveau comme il convient.

Ce produit est destiné à être branché sur le secteur uniquement au moyen de l'adaptateur secteur fourni.

CONSERVEZ CES INSTRUCTIONS.

#### **Déballage et installation**

Sortez prudemment le RB8 de son emballage d'expédition et transportez-le à l'endroit où il sera installé. Le RB8 est conçu pour être utilisé en intérieur uniquement.

Pour une meilleure stabilité et pour protéger le sol, placez le RB8 sur un tapis de sol pour équipement d'exercice, comme le tapis de sol vendu par NuStep, LLC.

## **! ATTENTION**

Le RB8 est très lourd. Il pèse 109 kg (240 lbs).

Pour éviter de vous blesser ou d'endommager le produit, faites-vous toujours aider pour déplacer cet appareil.

Utilisez une technique de levage correcte.

Pour un fonctionnement sûr et efficace, votre RB8 doit être placé sur une surface plane et stable. Réglez les pieds de mise à niveau comme il convient.

L'espace libre minimum requis autour du RB8 est de 61 cm (24 in). Il est nécessaire de disposer de plus d'espace libre pour l'accès en fauteuil roulant.

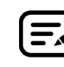

Si vous entendez un cliquetis provenant de la partie inférieure arrière de la machine (en cours d'utilisation), vérifiez que les pieds de mise à niveau sont correctement ajustés.

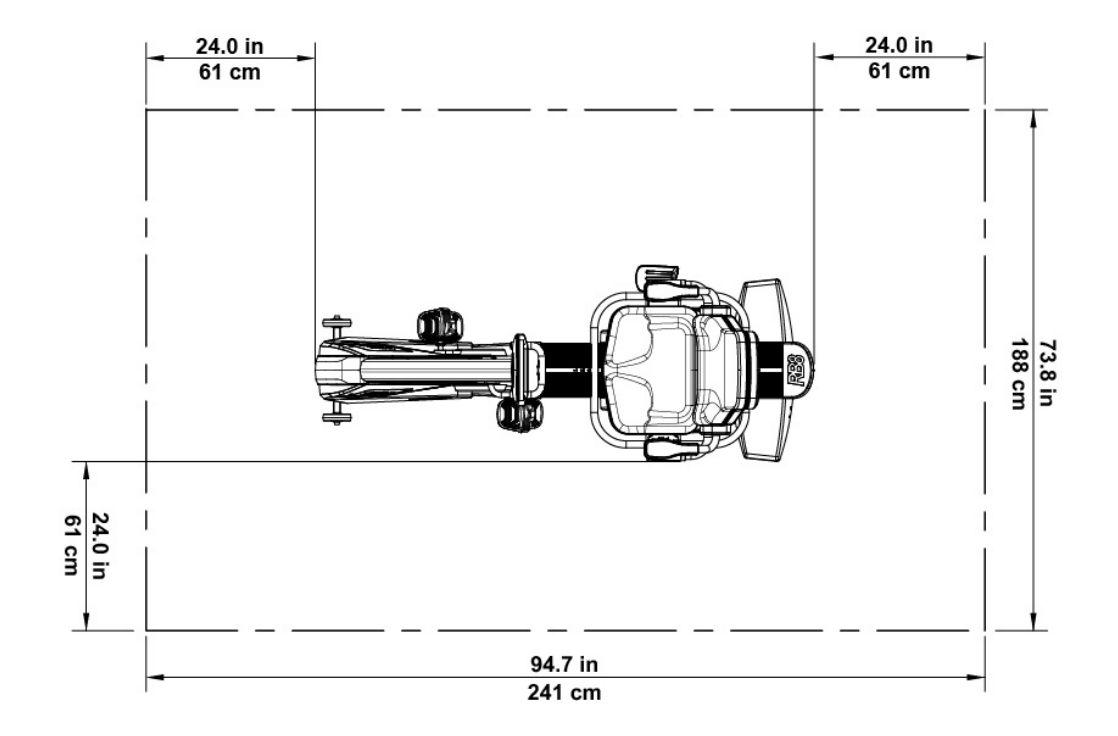

Le RB8 est alimenté par un adaptateur secteur fourni avec l'appareil. L'adaptateur secteur peut être branché sur la prise avant ou arrière.\* Branchez l'adaptateur sur une prise de courant appropriée.

Acheminez le câble d'alimentation de l'adaptateur secteur de manière à éviter les risques de trébuchement et à ne pas endommager l'adaptateur. Évitez d'exercer une pression ou une tension sur les câbles, les prises ou les fiches de l'adaptateur.

Pour connaître les spécifications de l'adaptateur, consultez la section *Caractéristiques techniques* de ce manuel.

*\*Ne connectez pas le RB8 à deux adaptateurs secteur simultanément.* 

![](_page_7_Figure_5.jpeg)

![](_page_8_Picture_1.jpeg)

La position du corps de l'utilisateur et la configuration physique de l'appareil varient en fonction des objectifs ou des besoins de l'utilisateur.

Les informations fournies ici constituent un guide général ou un point de départ pour la configuration et le positionnement. Le positionnement correct du siège permet à l'utilisateur de maintenir une posture corporelle adéquate pendant l'exercice.

## **! ATTENTION**

Un entraînement incorrect ou excessif peut causer des lésions.

Assurez-vous que le siège est configuré dans une position biomécanique correcte.

Vos jambes ne doivent pas être trop tendues.

## Effectuer des ajustements

Fonctionnement du siège pivotant

- 1. Les pieds doivent reposer fermement sur le rail ou le sol.
- 2. Levez le levier de déblocage arrière pour déverrouiller le siège.
- 3. Faites pivoter le siège dans les deux sens (le siège pivote à 360˚ et se bloque tous les 45˚).
- 4. Relâchez le levier pour verrouiller le siège en position.

![](_page_9_Picture_13.jpeg)

Le siège peut pivoter avec ou sans utilisateur sur la machine. Pour des raisons de sécurité, le siège doit être orienté vers l'avant pour ajuster la distance.

![](_page_9_Picture_15.jpeg)

Levez le levier arrière pour déverrouiller le siège.

![](_page_9_Picture_17.jpeg)

Siège pivotant des deux côtés. Relâchez le levier pour verrouiller le siège en place.

## Effectuer des ajustements

#### Régler la distance du siège

- 1. Les pieds doivent reposer fermement sur le rail ou le sol.
- 2. Levez le levier avant pour procéder au déblocage.
- 3. À l'aide de vos pieds, faites glisser le siège vers l'avant ou l'arrière pour ajuster la distance par rapport aux poignées d'exercice pour les bras.
- 4. Relâchez le levier pour verrouiller le siège en place.

![](_page_10_Picture_6.jpeg)

Positionnez le siège de manière à ce que le genou soit légèrement plié lorsque la jambe est étendue.

![](_page_10_Picture_8.jpeg)

Levez le levier avant pour ajuster la distance.

![](_page_10_Picture_10.jpeg)

Le genou est légèrement plié lorsque la jambe est étendue.

### Régler l'inclinaison du siège

- 1. Les pieds doivent reposer fermement sur le rail ou le sol.
- 2. Levez le levier noir sur le côté gauche du siège pour procéder au déblocage.
- 3. Poussez sur le dossier du siège pour augmenter l'inclinaison (jusqu'à 12˚ d'inclinaison possible).
- 4. Relâchez le levier pour verrouiller le siège en place.

![](_page_10_Picture_17.jpeg)

Levez le levier sur le côté gauche pour procéder au déblocage.

![](_page_10_Picture_19.jpeg)

Poussez le dossier du siège pour ajuster l'inclinaison. Relâchez le levier pour le bloquer en position.

### **Console RB8**

La console est dotée de deux écrans tactiles. L'écran *Accueil* se trouve en haut, l'écran *Mesure* se trouve en bas.

### **Écran Accueil**

Affiche les applications d'entraînement *Démarrage rapide, Diagrammes NuStep, Partenaire de rythme, Puissance équilibrée, Sortie sur piste et Programmes NuStep.*

Chaque application est représentée par une icône. Pour lancer une application, appuyez sur l'icône correspondante.

![](_page_11_Picture_6.jpeg)

Pour afficher d'autres applications, faites défiler vers la gauche l'écran *Accueil*.

![](_page_11_Picture_8.jpeg)

### **Écran Mesure**

Affiche les icônes d'information et de réglage ainsi que les mesures d'entraînement, comme *Durée, Niveau (résistance), Fréquence cardiaque, Calories, PPM (pas par minute), MET, Miles et Nombre total de pas.* Appuyez pour

![](_page_11_Figure_11.jpeg)

## **Écrans des applications**

### **Démarrage rapide**

Permet à l'utilisateur de s'entraîner sans définir d'objectif de rythme no sélectionner de valeurs de mesure. *Démarrage rapide* suit le temps écoulé et le nombre total de tours.

L'utilisateur peut basculer sur d'autres applications depuis l'écran *Démarrage rapide*. Pour basculer entre les différentes applications :

- Appuyez sur see Your Chart  $\rightarrow$  pour ouvrir l'application *Diagrammes de performance*.
- Appuyez sur Keep Your Pace  $\rightarrow$  pour ouvrir l'application *Partenaire de rythme*.

## *O* Elapsed Time  $\overline{C}$  Total Lans  $\mathbf{I}$ ç,

See Your Chart  $\rightarrow$ 

**Keep Your Pac** 

**Quick Start** 

## **Diagrammes NuStep** mesures de performance

Affiche les mesures de performance — *Rythme (T/MIN), Watts, Charge, MET*  ou *Équilibre* — sur la durée d'un entraînement.

Pour basculer entre les diagrammes de performance :

- Appuyez sur l'onglet de la mesure souhaitée, par exemple *Équilibre*.
- La mesure sélectionnée est surlignée en bleu et le diagramme correspondant s'affiche.

![](_page_12_Figure_14.jpeg)

![](_page_13_Picture_1.jpeg)

L'utilisateur définit un rythme cible et une mesure d'entraînement (*T/MIN*, *Watts* ou *MET)*. L'objectif de l'utilisateur est de suivre le rythme de son partenaire.

Pour définir un rythme cible :

- 1. Appuyez sur  $\left| \cdot \right|$  set Your Target pour ouvrir l'écran *Votre rythme cible*.
- 2. Déplacez le curseur pour définir le rythme cible.
- 3. Appuyez sur la mesure de votre choix, par exemple *T/MIN* pour la sélectionner.
- 4. Appuyez sur *Confirmer* pour terminer l'opération.

Lorsque l'utilisateur commence à pédaler, l'écran affiche son rythme actuel et le rythme cible.

- Lorsqu'il est dans le rythme, le cycliste de l'utilisateur s'affiche en vert à côté du cycliste cible *(voir ci-dessus à droite)*.
- Lorsqu'il n'est pas dans le rythme, le cycliste s'affiche en orange devant ou derrière sa cible *(voir les écrans ci-dessous)*.
- Les flèches vers le haut ou vers le bas *(non illustrées)* indiquent à l'utilisateur s'il doit accélérer ou ralentir pour revenir dans le rythme.

![](_page_13_Picture_12.jpeg)

![](_page_13_Figure_13.jpeg)

![](_page_13_Picture_14.jpeg)

![](_page_13_Picture_15.jpeg)

## Écrans d'affichage

### **Felle** Puissance équilibrée

Mesure la puissance individuelle (*Watts*) de la jambe droite et de la jambe gauche*.* Identifie leur équilibre relatif à la fois en temps réel et sur la session d'exercice dans son ensemble.

Une fois sélectionné, le programme *Puissance équilibrée* continue de fonctionner en arrière-plan et collecte des données sur les performances, même lorsque l'utilisateur s'entraîne sur d'autres applications.

Les données de performance sont affichées de deux manières : *Standard* et *Étendu.* 

#### **Standard**

Des graphiques à barres affichent la puissance actuelle générée (en temps réel)  $\longrightarrow$ par chaque jambe et leur symétrie relative.

Le graphique linéaire affiche le pourcentage d'équilibre entre la jambe gauche et la jambe droite au cours de la session.

À droite, l'écran supérieur indique que la puissance fournie par les jambes droite et gauche est équilibrée.

L'écran inférieur indique que la puissance fournie par la jambe gauche est supérieure à celle fournie par la jambe droite, ce qui crée un déséquilibre.

![](_page_14_Picture_10.jpeg)

Pour atteindre l'équilibre, l'écart de puissance entre les jambes ne doit pas dépasser 10 %.

### **Étendu**

Ce mode utilise aussi des graphiques à barres et un graphique linéaire pour afficher les performances.

Il compte cependant des graphiques supplémentaires pour indiquer la force radiale générée par chaque jambe.

Cela permet d'identifier à quel niveau se situe le déséquilibre des forces durant le tour.

![](_page_14_Figure_16.jpeg)

![](_page_14_Figure_17.jpeg)

Appuyez pour basculer entre les modes *Standard* et *Étendu.*

![](_page_14_Figure_19.jpeg)

## Écrans d'affichage

![](_page_15_Picture_1.jpeg)

Propose des vidéos de pistes cyclables pittoresques pour inciter l'utilisateur à faire de l'exercice. Pour démarrer :

- 1. Appuyez sur l'image à l'écran pour sélectionner la vidéo de votre choix, par exemple *Canyon Ride in Utah*.
- 2. Actionnez vos jambes pour lire la vidéo.

Pour revenir au menu *Sortie sur piste* :

- 1. Touchez l'écran la barre de titre s'abaisse.
- 2. Appuyez sur la flèche de retour dans la barre de titre.

*Tous les contenus vidéo, audio et autres inclus dans cette fonction et dans les autres applications NuStep sont protégés par les lois américaines et internationales sur le copyright. Aucun droit n'est accordé pour utiliser la vidéo, l'audio ou tout autre contenu d'une manière autre que celle présentée pour la visualisation dans les produits NuStep.*

## **Programmes NuStep**

L'utilisateur sélectionne un programme qui se concentre sur un point spécifique (*PPM, Watts, MET et Côtes*), puis il définit un objectif et une durée. Ouverture possible depuis l'écran *Accueil* (*ci-dessous à gauche*) ou l'écran *Mesure* (*ci-dessous à droite*).

![](_page_15_Picture_11.jpeg)

La configuration de chaque programme s'effectue selon les mêmes étapes (*voir page suivante*) : 1. Sélectionnez le programme dans le menu ; 2. Définissez les réglages (*Objectif et Durée*) ; 3. Démarrez le programme.

![](_page_15_Picture_13.jpeg)

![](_page_15_Picture_14.jpeg)

## Écrans d'affichage

![](_page_16_Picture_1.jpeg)

L'utilisateur définit une cible en watts et une durée *(minutes, distance ou aucun des deux)* pour son entraînement.

Pour ouvrir :

- 1. Accédez à l'écran du menu *Programmes* NuStep.
- 2. Appuyez sur l'icône Watts **Product** ouvrir l'écran des réglages.
- 3. Appuyez sur l'icône *Modification de l'objectif* **de pour ouvrir l'écran de** configuration.
	- a. Utilisez le curseur ou appuyez sur (-) (+) pour définir les watts.
	- b. Appuyez sur *Définir objectif* pour confirmer le réglage.
- 4. Appuyez sur l'icône *Modification de la durée* pour ouvrir l'écran de configuration.
	- a. Répétez les étapes a. et b.
- 5. Appuyez sur *Démarrer le programme* pour exécuter le programme.

![](_page_16_Figure_12.jpeg)

#### Écran d'exécution du programme

![](_page_16_Figure_14.jpeg)

#### **Watts** Écran du menu Programmes

![](_page_16_Figure_16.jpeg)

#### Écran des réglages

![](_page_16_Figure_18.jpeg)

![](_page_16_Figure_20.jpeg)

## Fonction de pause

La console du RB8 s'éteint après 3 minutes de pause. Si l'utilisateur s'arrête de pédaler et ne recommence pas dans les 3 minutes, la console se réinitialise.

Avant que la console ne s'éteigne, l'utilisateur peut prolonger sa pause de 15 minutes, par exemple pour descendre du vélo. En mode pause, l'utilisateur peut également afficher une synthèse de ses performances d'entraînement ou mettre fin à sa séance d'entraînement.

![](_page_17_Figure_3.jpeg)

Après avoir consulté la synthèse, l'utilisateur peut reprendre sa séance d'entraînement, la terminer ou exporter la synthèse sur un dispositif USB *(reportez-vous aux instructions page 20)*.

![](_page_17_Figure_5.jpeg)

## **O** Réglages système

Permet de régler le volume et la luminosité de l'écran, de modifier les réglages par défaut, d'afficher les diagnostics, de modifier la configuration de mesure et d'afficher les informations réglementaires et logicielles.

Pour ouvrir, accédez à l'écran *Mesure* et appuyez sur l'icône **et**.

Pour ajuster le volume de la console ou la luminosité de l'écran, utilisez les curseurs.

![](_page_18_Picture_148.jpeg)

### **Admin**

L'accès nécessite un mot de passe\*. Permet de définir ou de modifier les réglages par défaut *(âge, poids, sexe)*. Les réglages par défaut sont globaux, c'est-à-dire qu'une fois définis, ils sont identiques pour tous les utilisateurs.

Pour ouvrir l'écran Admin :

- 1. Appuyez sur l'icône  $\odot$ .
- 2. Appuyez sur l'écran pour ouvrir le clavier numérique.
- 3. Saisissez le mot de passe, appuyez sur *Valider.*
- 4. Appuyez sur l'icône pour fermer le clavier.

![](_page_18_Figure_12.jpeg)

\* Le mot de passe est le numéro de série de l'appareil saisi à l'envers. Par exemple, si le numéro de série de l'appareil est 1234567, le mot de passe est 7654321. L'étiquette du numéro de série se trouve sur le cache du support arrière.

## **<sup>3</sup>** Réglages système

Pour modifier les réglages par défaut *(âge, poids, sexe)* :

- 1. Touchez les champs par défaut.
- 2. Utilisez le clavier numérique pour saisir l'âge et le poids ; sélectionnez le sexe.
- 3. Appuyez sur *Confirmer.*
- 4. Accédez à l'écran *Mesure*.
- 5. Appuyez sur  $\bigcirc$  Reset pour ouvrir l'écran *Réinitialiser entraînement*.
- 6. Appuyez sur *Réinitialiser*  pour valider.

![](_page_19_Picture_8.jpeg)

Appuyez pour réinitialiser.

### **Diagnostics**

Les écrans de diagnostic affichent les données en direct et l'historique pour les techniciens de service ou les personnes en charge de la maintenance de l'équipement.

Pour ouvrir l'écran *Diagnostics* :

- 1. Appuyez sur l'icône **de la c**ians l'écran *Réglages système*.
- 2. Appuyez sur le titre d'un écran, par exemple *Données en direct*, pour ouvrir cet écran.

![](_page_19_Picture_149.jpeg)

![](_page_19_Picture_150.jpeg)

## **<sup>3</sup>** Réglages système

### **Configuration des barres de mesure**

L'utilisateur peut modifier les unités de mesure *(Miles, Pas, PPM, Met, Calories ou Watts)* affichées dans l'écran Mesure. La ligne supérieure affiche la configuration de mesure actuelle.

Pour apporter une modification :

- 1. Appuyez sur l'icône **et pour ouvrir le menu Configuration de mesure**.
- 2. Appuyez sur une unité de mesure actuelle pour la mettre en surbrillance.
- 3. Appuyez sur une autre unité de mesure pour l'emplacement en surbrillance.
- 4. Appuyez sur *Confirmer* pour appliquer les modifications.

![](_page_20_Figure_8.jpeg)

## **8** Réglages utilisateur

L'utilisateur peut créer et enregistrer un profil avec son âge, son poids et son sexe. Pour créer un profil, accédez à l'écran *Mesure* :

1. Appuyez sur l'icône **pour ouvrir l'écran User Settings** *Réglages utilisateur*. Enter Ag Enter Se 2. Touchez chaque champ pour saisir l'âge et le poids ; sélectionnez le sexe. 3. Pour enregistrer les réglages, insérez un dispositif USB dans le port USB (*voir l'image page suivante*). 4. Appuyez sur *Exporter vers USB.* 5. Pour revenir à l'écran Accueil, appuyez sur l'icône Accueil **dans l'écran Mesure**. Appuyez pour exporter.

### Exportation des données du profil utilisateur

L'utilisateur peut à tout moment exporter les données de son profil sur un dispositif USB.

Pour procéder à l'exportation :

- 1. Insérez le dispositif USB dans le port USB situé à l'arrière de la console d'affichage.
- 2. Appuyez sur l'icône **de** dans l'écran *Mesure* pour ouvrir l'écran *Réglages utilisateur*.

*Passez cette étape si l'écran du profil se lance automatiquement.*

- 3. Appuyez sur l'onglet *Exporter vers USB*  au bas de l'écran.
- 4. Retirer le dispositif USB.

![](_page_21_Picture_8.jpeg)

Appuyez sur l'icône pour ouvrir *Réglages utilisateur.*

![](_page_21_Picture_10.jpeg)

![](_page_21_Picture_11.jpeg)

L'utilisateur peut exporter la synthèse de son entraînement sur un dispositif USB. La synthèse est enregistrée au format PDF.

![](_page_22_Picture_2.jpeg)

Insérez un dispositif USB dans le port USB avant de vous entraîner pour permettre l'exportation.

À la fin de l'entraînement (et lorsque l'utilisateur cesse de pédaler pendant 3 minutes), l'écran *Pédalez pour quitter le mode pause* s'ouvre.

1. Appuyez sur *Afficher la synthèse de l'entraînement* pour ouvrir l'écran de synthèse.

N'appuyez pas sur *Entraînement terminé* car cette opération met un terme à la session et réinitialise la machine. Les données de synthèse ne sont alors plus disponibles.

![](_page_22_Picture_7.jpeg)

2. Appuyez sur une mesure, par exemple *Rythme*, pour afficher la synthèse. Dans l'écran *Synthèse de l'entraînement*, appuyez sur *Exporter vers USB.*

![](_page_22_Figure_9.jpeg)

#### **Intervalles de maintenance préventive**

Le RB8 est un équipement de qualité supérieure durable et conçu pour un usage commercial. Quelques tâches sont recommandées pour garantir son bon fonctionnement et prolonger sa durée de service. Respectez les intervalles de maintenance préventive recommandés en fonction du degré d'utilisation de l'appareil. Il s'agit d'intervalles estimatifs qui peuvent nécessiter d'être allongés ou réduits selon votre utilisation effective.

![](_page_23_Picture_116.jpeg)

## **Garantie RB8**

Pour consulter ou imprimer votre garantie, accédez au site : www.nustep.com Pour toute question concernant la garantie, contactez le service clientèle.

Courriel : support@nustep.com

Téléphone : 800-322-2209 (États-Unis) ou 734-769-3939

![](_page_23_Picture_8.jpeg)

Pour les clients en dehors des États-Unis et du Canada, contactez votre distributeur NuStep local pour toute demande d'assistance.

#### **Emplacement sur le produit :**

 $\mathsf{K}$  Respect des normes

**L** Marque d'essai en laboratoire reconnue au plan national

L'étiquette du numéro de série se trouve sur le côté droit du cache du support arrière.

![](_page_24_Figure_3.jpeg)

## Service clientèle

Pour toute demande d'assistance concernant votre appareil RB8, contactez le service clientèle de NuStep.

Munissez-vous du numéro de série de l'appareil (situé sur le côté droit du cache du support arrière) et de la description complète du problème pour permettre à nos spécialistes de vous assister au mieux.

Pour joindre un spécialiste des produits NuStep, contactez :

Courriel : support@nustep.com

Téléphone : 800-322-2209 (États-Unis) 734-769-3939

Web: nustep.com

![](_page_25_Picture_7.jpeg)

Pour les clients en dehors des États-Unis et du Canada, contactez votre distributeur NuStep local pour accéder au service clientèle.

## Caractéristiques techniques

![](_page_26_Picture_136.jpeg)

#### **Déclaration de conformité US FCC :**

Remarque : Cet appareil a été testé et il a été déterminé qu'il est conforme aux limites d'un appareil numérique de classe B, en vertu de la partie 15 du règlement de la FCC. Ces limites ont été conçues pour procurer une protection suffisante contre les interférence nuisibles dans un installation à domicile. Cet appareil génère, utilise et peut générer de l'énergie radioélectrique et, s'il n'est pas installé et utilisé conformément aux instructions d'installation, peut entraîner des interférences nuisibles aux communications radio. Il n'existe toutefois aucune garantie que des interférence ne se produisent pas dans une installation particulière. Si l'appareil provoque des interférences nuisibles à la réception radio ou télévision, ce qui peut être déterminé en mettant en marche et en arrêtant l'appareil, il est recommandé à l'utilisateur d'essayer de corriger les interférences à l'aide de l'un ou de plusieurs des moyens suivants :

- Réorienter ou déplacer l'antenne de réception
- Augmenter la distance de séparation entre l'appareil et le récepteur
- Brancher l'appareil sur une prise d'un circuit différent de celui auquel le récepteur est relié
- Demander de l'aide au distributeur ou à un technicien radio/TV expérimenté

#### **Marque de commerce**

La marque et les logos Bluetooth® sont des marques déposées de Bluetooth SIG, Inc. Toute utilisation de ces marques par NuStep, LLC est soumise à une licence. Les autres marques de commerce et appellations commerciales sont celles de leurs propriétaires respectifs.

NuStep, LLC 47700 Halyard Drive Plymouth, MI 48170 États-Unis 800-322-2209 734-769-3939 www.nustep.com

![](_page_31_Picture_1.jpeg)

Les informations de ce manuel sont les plus récentes au moment de l'impression. En raison de notre engagement pour une amélioration constante, les caractéristiques techniques et descriptions sont susceptibles d'être modifiées sans préavis. Aucune partie de ce manuel ne peut être reproduite ni transmise sous n'importe quelle forme, ni par aucun moyen, électronique ou mécanique, dans quelque but que ce soit, sans la permission expresse par écrit de NuStep, LLC.

© Copyright Mai 2022 par NuStep, LLC.

NuStep® et Transforming Lives® sont des marques déposées de NuStep, LLC.

Manuel PN 22082 Manuel de l'utilisateur RB8, rév. A

 $C \in$